# **Experiment No. 8**

# **Configuring 802.1Q Trunk-Based Inter-VLAN Routing**

# **LEARNING OBJECTIVE:**

Upon completion of this lab, you will be able to:

Part 1: Build the Network and Configure Basic Device Settings

Part 2: Configure Switches with VLANs and Trunking

Part 3: Configure Trunk-Based Inter-VLAN Routing

# **TOPOLOGY**

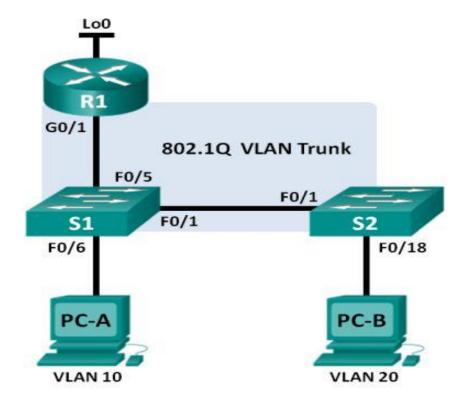

#### **ADDRESSING TABLE:**

| Device | Interface | IP Address      | Subnet Mask     | Default Gateway |
|--------|-----------|-----------------|-----------------|-----------------|
| R1     | G0/1.1    | 192.168.1.1     | 255.255.255.0   | N/A             |
|        | G0/1.10   | 192.168.10.1    | 255.255.255.0   | N/A             |
|        | G0/1.20   | 192.168.20.1    | 255.255.255.0   | N/A             |
|        | Lo0       | 209.165.200.225 | 255.255.255.224 | N/A             |
| S1     | VLAN 1    | 192.168.1.11    | 255.255.255.0   | 192.168.1.1     |
| S2     | VLAN 1    | 192.168.1.12    | 255.255.255.0   | 192.168.1.1     |
| PC-A   | NIC       | 192.168.10.3    | 255.255.255.0   | 192.168.10.1    |
| PC-B   | NIC       | 192.168.20.3    | 255.255.255.0   | 192.168.20.1    |

#### **SWITCH PORT ASSIGNMENT SPECIFICATIONS:**

| Ports    | Assignment         | Network         |
|----------|--------------------|-----------------|
| S1 F0/1  | 802.1Q Trunk       | N/A             |
| S2 F0/1  | 802.1Q Trunk       | N/A             |
| S1 F0/5  | 802.1Q Trunk       | N/A             |
| S1 F0/6  | VLAN 10 - Students | 192.168.10.0/24 |
| S2 F0/18 | VLAN 20 - Faculty  | 192.168.20.0/24 |

## **Background Scenario:**

A second method of providing routing and connectivity for multiple VLANs is through the use of an 802.1Q trunk between one or more switches and a single router interface. This method is also known as router-on-a-stick inter-VLAN routing. In this method, the physical router interface is divided into multiple subinterfaces that provide logical pathways to all VLANs connected.

In this lab, you will configure trunk-based inter-VLAN routing and verify connectivity to hosts on different VLANs as well as with a loopback on the router.

#### Part 1: Build the Network and Configure Basic Device Settings

In Part 1, you will set up the network topology and configure basic settings on the PC hosts, switches, and router.

- Step 1: Cable the network as shown in the topology.
- **Step 2: Configure PC hosts.**
- Step 3: Initialize and reload the router and switches as necessary.
- Step 4: Configure basic settings for each switch.
  - a. Disable DNS lookup.
  - b. Configure device names as shown in the topology.
  - c. Assign class as the privileged EXEC password.
  - d. Assign cisco as the console and vty passwords.
  - e. Configure logging synchronous for the console line.
  - f. Configure the IP address listed in the Addressing Table for VLAN 1 on both switches.
  - g. Configure the default gateway on both switches.
  - h. Administratively deactivate all unused ports on the switch.
  - i. Copy the running configuration to the startup configuration.

#### **Step 5: Configure basic settings for the router.**

- a. Disable DNS lookup.
- b. Configure device names as shown in the topology.
- c. Configure the Lo0 IP address as shown in the Address Table. Do not configure subinterfaces at this time as they will be configured in Part 3.
- d. Assign cisco as the console and vtv passwords.
- e. Assign class as the privileged EXEC password.
- f. Configure logging synchronous to prevent console messages from interrupting command entry.
- g. Copy the running configuration to the startup configuration.

#### Part 2: Configure Switches with VLANs and Trunking

In Part 2, you will configure the switches with VLANs and trunking. Note: The required commands for Part 2 are provided in Appendix A. Test your knowledge by trying to configure S1 and S2 without referring to the appendix.

#### **Step 1: Configure VLANs on S1.**

a. On S1, configure the VLANs and names listed in the Switch Port Assignment specifications table. Write the commands you used in the space provided.

| b. On S1, configure the interface connected to R1 as a trunk. Also configure the interface connected to S2 as a trunk. Write the commands you used in the space provided. |
|----------------------------------------------------------------------------------------------------|
|                                                                                                    |
|                                                                                                    |
|                                                                                                    |
|                                                                                                    |
|                                                                                                    |
| c. On S1, assign the access port for PC-A to VLAN 10. Write the commands you used in                                                                                      |
| the space provided.                                                                                                    |
|                                                                                                    |
|                                                                                                    |
|                                                                                                    |

## Step 2: Configure VLANs on Switch 2.

- a. On S2, configure the VLANs and names listed in the Switch Port Assignment Specifications table.
- b. On S2, verify that the VLAN names and numbers match those on S1. Write the command you used in the space provided.

S2# show vlan brief

- c. On S2, assign the access port for PC-B to VLAN 20.
- d. On S2, configure the interface connected to S1 as a trunk.

#### Part 3: Configure Trunk-Based Inter-VLAN Routing

In Part 3, you will configure R1 to route to multiple VLANs by creating subinterfaces for each VLAN. This method of inter-VLAN routing is called router-on-a-stick.

#### Step 1: Configure a subinterface for VLAN 1.

a. Create a subinterface on R1 G0/1 for VLAN 1 using 1 as the subinterface ID. Write the command you used in the space provided.

R1(config)# interface g0/1.1

b. Configure the subinterface to operate on VLAN 1. Write the command you used in the space provided.

R1(config-subif)# encapsulation dot1Q 1

c. Configure the subinterface with the IP address from the Address Table. Write the command you used in the space provided.

R1(config-subif)# ip address 192.168.1.1 255.255.255.0

#### **Step 2: Configure a subinterface for VLAN 10**

- a. Create a subinterface on R1 G0/1 for VLAN 10 using 10 as the subinterface ID.
- b. Configure the subinterface to operate on VLAN 10.
- c. Configure the subinterface with the address from the Address Table.

#### Step 3: Configure a subinterface for VLAN 20.

- a. Create a subinterface on R1 G0/1 for VLAN 20 using 20 as the subinterface ID.
- b. Configure the subinterface to operate on VLAN 20.
- c. Configure the subinterface with the address from the Address Table.

#### **Step 4: Enable the G0/1 interface.**

Enable the G0/1 interface. Write the commands you used in the space provided.

R1(config)# interface g0/1 R1(config-if)# no shutdown

#### **Step 5: Verify connectivity.**

Enter the command to view the routing table on R1. What networks are listed?

R1# show ip route

| From PC-A, is it possible to ping the default gateway for VLAN 10? Yes From PC-A, is it possible to ping PC-B? Yes From PC-A, is it possible to ping Lo0? Yes From PC-A, is it possible to ping S2? Yes |
|----------------------------------------------------------------------------------------------------|
| If the answer is no to any of these questions, troubleshoot the configurations and correct any errors.                                                                                                  |
| <b>Reflection</b> What are the advantages of trunk-based or router-on-a-stick inter-VLAN routing?                                                                                                    |
|                                                                                                    |
|                                                                                                    |
|                                                                                                    |

# **CONCLUSION & COMMENTS:**